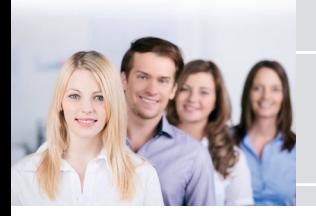

## **Anmeldung zu Lehrveranstaltungen in PH-Online** Bachelorstudium Sekundarstufe Allgemeinbildung

1. Anmelden bei PH-Online 2. Auf *Studienstatus* klicken

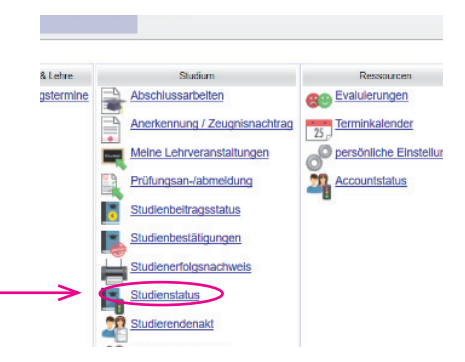

## 3. Auf *Bachelorstudium Lehramt Sekundarstufe Allgemeinbildung* klicken

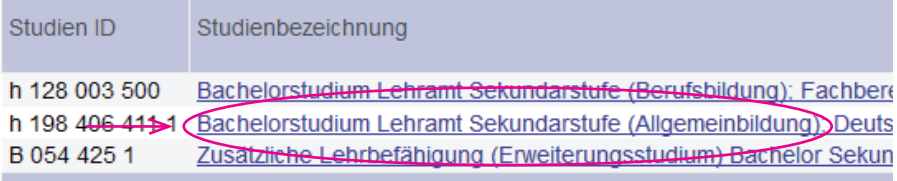

## 4. Auf *Semesterplan* klicken

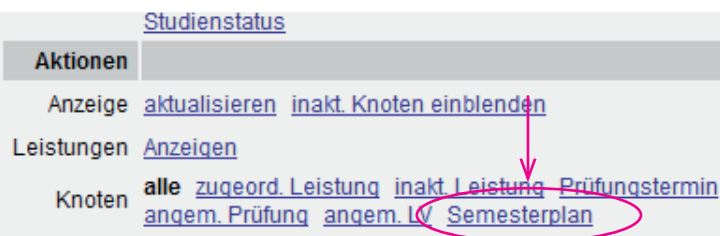

5. Jeweilige Semester öffnen

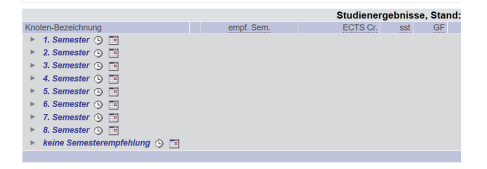

6. Knoten öffnen (Plus anklicken)

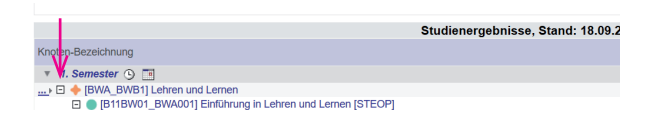

7. Knoten nochmals öffnen und danach das grüne T anklicken

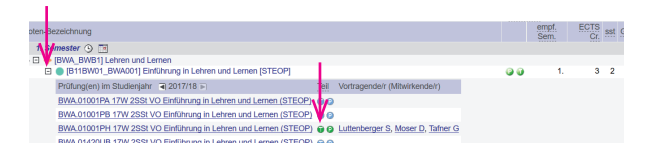

8. Anmelden (in der zugeteilten Gruppe)

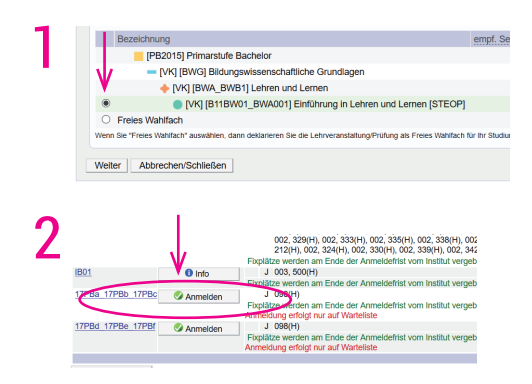